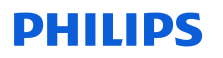

## **PILNE – Informacje dotyczące bezpieczeństwa**

### **System CombiDiagnost R90**

Aktualizacja oprogramowania systemu

## **Niniejszy dokument zawiera ważne informacje dotyczące dalszego bezpiecznego i właściwego użytkowania sprzętu medycznego.**

Należy przekazać poniższe informacje wszystkim członkom personelu, którzy powinni się z nimi zapoznać. Istotne jest zrozumienie implikacji wynikających z niniejszego zawiadomienia.

Prosimy o dołączenie egzemplarza niniejszego dokumentu do instrukcji obsługi sprzętu medycznego.

#### **14 lipca 2021 r.**

#### Szanowni Państwo!

W systemie rentgenowskim CombiDiagnost R90 firmy Philips wykryto usterkę, której występowanie może stanowić potencjalne zagrożenie dla pacjentów lub użytkowników. Niniejsze informacje na temat bezpieczeństwa mają na celu poinformowanie:

### **1. na czym polega problem i w jakich sytuacjach może się pojawić;**

System CombiDiagnost R90 firmy Philips jest wyposażony w funkcję blokady, która jest używana tylko podczas fluoroskopii. Po włączeniu tej funkcji bieżące parametry promieniowania, tj. wartości kV i mA, są zachowywane w celu utrzymania stałej jakości obrazu. Jest to istotne w przypadku badań takich struktur anatomicznych jak kolano czy bark, gdzie na wielkość dawki na powierzchnię detektora duży wpływ ma ilość promieniowania bezpośredniego.

Firma Philips została poinformowana o problemie związanym z oprogramowaniem, w wyniku którego wartości kV i mA nie są blokowane, ale zmieniają się, gdy pozycja przesłony kolimatora zostanie zmieniona bezpośrednio po poleceniu zablokowania. Ten problem związany z oprogramowaniem prowadzi do prześwietlenia lub niedoświetlenia obrazu. Jeśli jednak użytkownik zatrzyma i uruchomi ponownie fluoroskopię, wówczas blokada zadziała prawidłowo.

Do czerwca 2021 r. firma Philips nie otrzymała żadnych zgłoszeń dotyczących zdarzeń niepożądanych.

#### **2. Jakie niebezpieczeństwa/zagrożenia są związane z tą usterką**

Jeśli wartości kV i mA nie zostaną zablokowane, jakość obrazu może być inna niż oczekiwana badania, a tym samym pacjent może zostać narażony na dodatkową dawkę promieniowania.

## **3. Jakich produktów dotyczy ten dokument i jak je zidentyfikować**

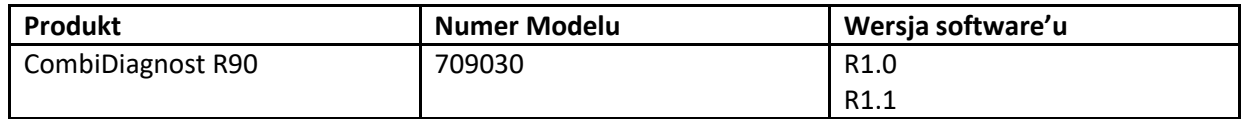

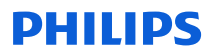

Instrukcje dotyczące sprawdzania wersji oprogramowania systemu CombiDiagnost R90:

- 1. Włączyć system i zaczekać na zakończenie sekwencji uruchamiania.
- 2. Na ekranie logowania wprowadzić nazwę użytkownika i hasło.
- 3. Po uruchomieniu systemu kliknąć przycisk **OK** w odpowiedzi na każdy komunikat kontekstowy, który może się pojawić.
- 4. Na karcie **System** (System) odszukać sekcję **Workspot Data** (Dane stacji roboczej).
- 5. Wersja oprogramowania jest widoczna w sekcji **Version** (Wersja).

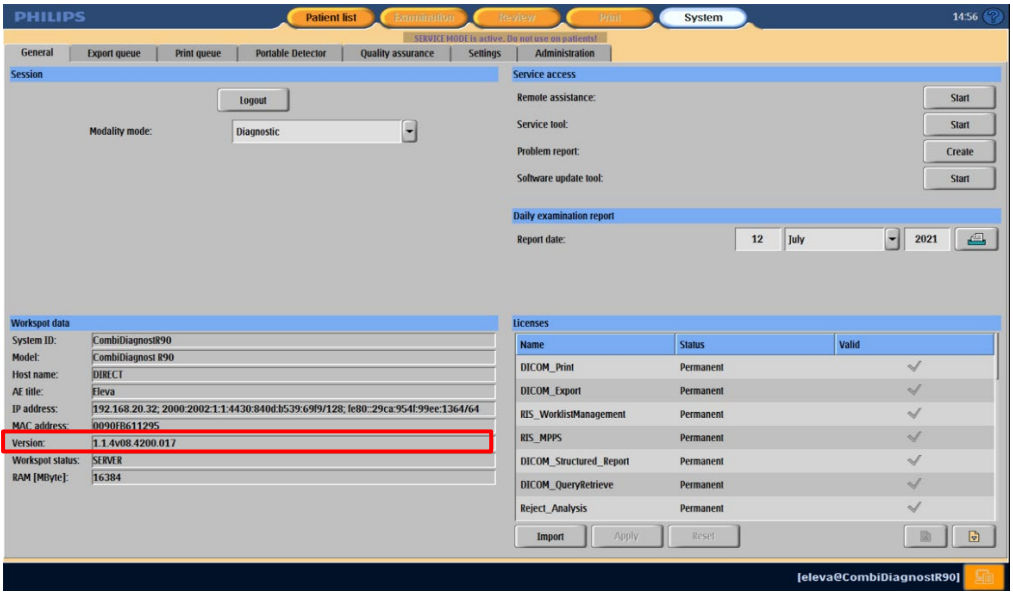

## **4. Jakie działania powinien podjąć klient/użytkownik w celu wyeliminowania zagrożenia dla pacjentów lub użytkowników**

Ponieważ problem związany z oprogramowaniem może spowodować zmianę wartości kV i mA, należy wykonać następujące czynności:

- 1. Po wybraniu blokady przed zmianą kolimacji należy zatrzymać fluoroskopię. Kolimację można również zmienić na ostatnim zatrzymanym obrazie (LIH).
- 2. Po wybraniu blokady należy obserwować wartości kV i mA. Jeśli wartości się zmienią, należy odblokować wartość kV/mA i zablokować ją ponownie.

#### **Jeśli użytkownik zatrzyma i ponownie uruchomi fluoroskopię, blokada zadziała prawidłowo.**

Prosimy o wypełnienie i odesłanie załączonego formularza potwierdzenia niezwłocznie po jego otrzymaniu, nie później niż w ciągu 30 dni od daty otrzymania, za pośrednictwem poczty elektronicznej na adres: *[serwis.medyczny@phiIips.com](mailto:serwis.medyczny@phiIips.com)*

#### **5. Jakie działania zaplanował dział DXR firmy Philips w celu rozwiązania tego problemu**

Inżynier serwisu firmy Philips odwiedzi Państwa ośrodek i przeprowadzi aktualizację oprogramowania systemu w celu rozwiązania problemu z oprogramowaniem.

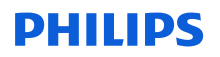

Niniejsze powiadomienie zostało przekazane właściwym instytucjom nadzorującym.

Gwarantujemy, że zapewnienie wysokiego poziomu bezpieczeństwa oraz jakości jest dla nas kwestią najwyższej wagi. W celu uzyskania dodatkowych informacji lub pomocy w związku z opisanym problemem prosimy o kontakt z lokalnym przedstawicielstwem firmy Philips. Należy podać numer referencyjny FCO70900051:

*Philips Polska Sp. z o.o. Al. Jerozolimskie 195B, 02-222 Warszawa Dział Serwisu tel 22 / 571 01 11 serwis.medyczny@phiIips.com*

Z poważaniem

David Hanly Head of Quality Diagnostic X-Ray (DXR)

# **PHILIPS**

## **PILNE ZAWIADOMIENIE DOTYCZĄCE BEZPIECZEŃSTWA — FORMULARZ ODPOWIEDZI**

**Dotyczy:** aktualizacja oprogramowania systemu, CombiDiagnost R90, FCO70900051

**Instrukcje:** jak najszybciej (nie później niż w ciągu 30 dni od daty otrzymania) uzupełnić i odesłać niniejszy formularz do firmy Philips. Wypełnienie niniejszego formularza jest równoznaczne z potwierdzeniem otrzymania informacji dotyczących bezpieczeństwa, zrozumienia opisanej usterki oraz działań, które należy wykonać.

Klient/odbiorca/placówka:

Ulica:

Miejscowość / województwo / kod pocztowy / kraj:

## **Działania do podjęcia przez klienta:**

Ponieważ problem związany z oprogramowaniem może spowodować przesunięcie wartości kV i mA, należy wykonać następujące czynności:

- 1. Po wybraniu blokady przed zmianą kolimacji należy zatrzymać fluoroskopię. Kolimację można również zmienić na ostatnim zatrzymanym obrazie (LIH).
- 2. Po wybraniu blokady należy obserwować wartości kV i mA. Jeśli wartości się zmienią, należy odblokować wartość kV/mA i zablokować ją ponownie.

## **Jeśli użytkownik zatrzyma i ponownie uruchomi fluoroskopię, blokada zadziała prawidłowo.**

Potwierdzamy, że otrzymaliśmy dołączone informacje dotyczące bezpieczeństwa i zrozumieliśmy ich treść oraz że informacje zawarte w tym dokumencie zostały należycie udostępnione wszystkim użytkownikom systemu CombiDiagnost R90.

## **Imię i nazwisko osoby wypełniającej niniejszy formularz:**

Podpis: and the contract of the contract of the contract of the contract of the contract of the contract of the contract of the contract of the contract of the contract of the contract of the contract of the contract of th

Imię i nazwisko (drukowanymi literami):

Stanowisko:

Numer telefonu:

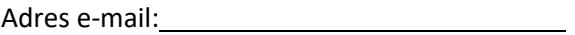

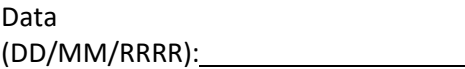

Prosimy o wypełnienie załączonego formularza potwierdzenia i przesłania go pocztą elektroniczną na *serwis.medyczny@phiIips.com*